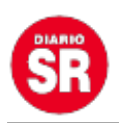

## **Cómo ver los mensajes borrados por terceros en WhatsApp**

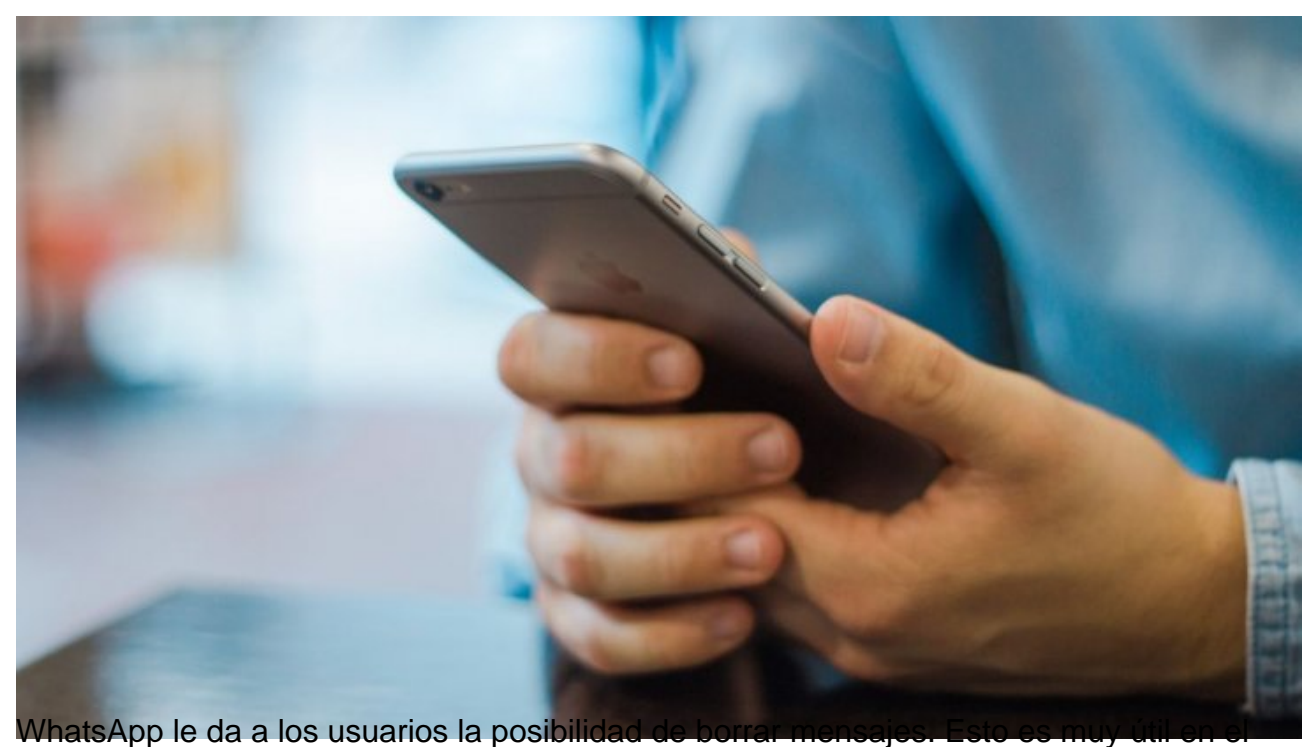

caso que una persona se arrepienta de lo que mandó o simplemente se haya equivocado de chat.

Sin embargo, existe una aplicación que permite ver esos chats que fueron borrados. Se llama «WhatsRemoved +» y se encuentra disponible en la Play Store, la tienda de aplicaciones de Android.

Para que esta app funcione, es necesario que el usuario le permita a Android realizar una copia de seguridad. Luego de realizar esta acción, podrá recuperar todos los mensajes borrados.

Para que "WhatsRemoved +" vea los chats, es necesario unir ambas aplicaciones. Para ello, el usuario debe dirigirse a «Notificaciones» dentro de la nueva app, y seleccionar la pestaña de «WhatsApp».

Esta no es una aplicación no oficial. Por ende, el usuario que la utilice puede ser vetado por WhatsApp y su número bloqueado para siempre.

Fuente: Ambito